## PM Specialist: Preventive Maintenance Standards

A PM Standard is used to define a series of checkpoints or maintenance steps required to perform preventive maintenance procedures. PM activities vary based on an asset; and can be designed by Facilities Management Services Shop Leads, or selected from the AiM RS Means Electronic Book.

1. From WorkDesk under Quick Search, select **PM Standards** 

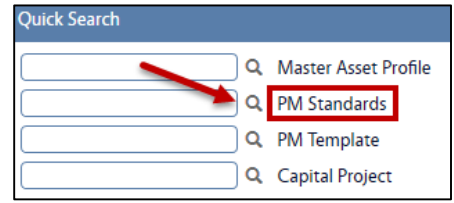

- **– TIP –** *The RS Means Book has been automatically loaded into AIM, it contains estimated labor hours, checkpoints and pre-defined service schedules. When creating a new PM Standard you have three options:*
	- *Use a standard from the RS Means Cost Book "as is".*
	- *Customize a standard from the RS Means Cost Book*
	- *Define a new standard from scratch.*

Use the RS Means Cost Book "As-Is"

1. In the **PM Standards** screen, click**: Search**. In the Description field enter specific text to search the cost book. For example, if searching for emergency generators, enter the word "GENERATOR." *Note: Search is case sensitive, please try all capital letters if there are no matching results.*

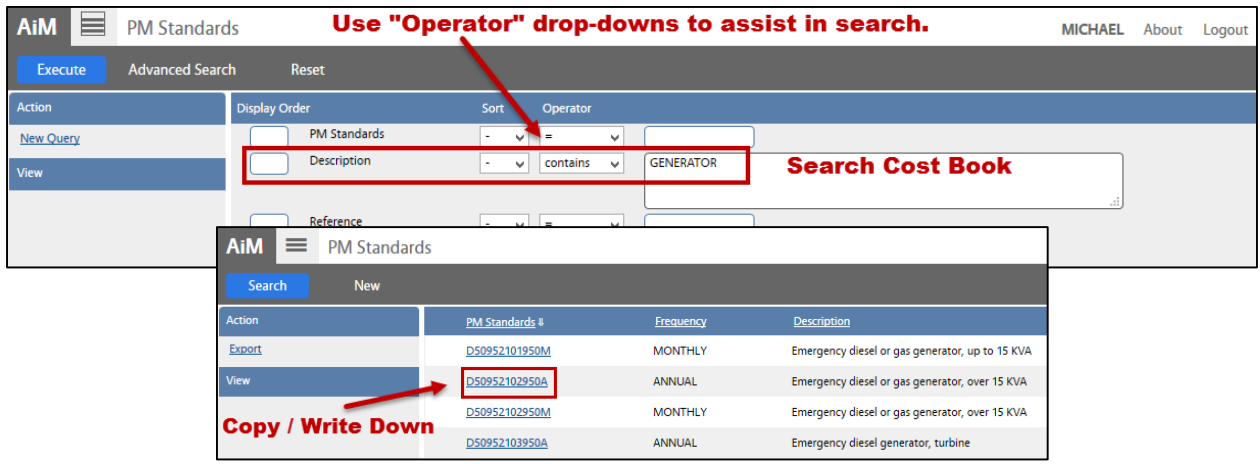

- 2. Review available standards. **Copy or write down the PM Standard you want to use.**
- 3. Later when you're defining the PM Template (*PM\_2. Template.pdf*), enter the standard on the template phase.

## Customize the RS Means Cost Book

- 1. In the **PM Standards** screen, click **Search**. In the Description field, enter specific text to search the cost book. For example, if searching for emergency generators, enter the word "GENERATOR."
- 2. Select a **standard**. Click **Edit**. Change the Reference to "**OSU**"

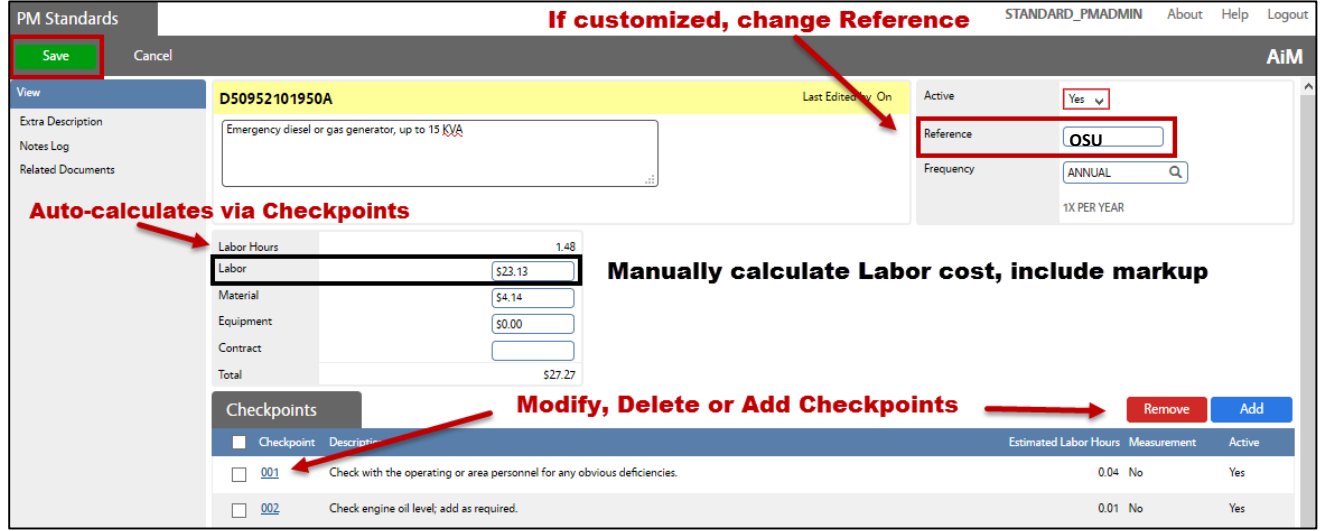

- 3. Add, remove and modify checkpoints as needed (*refer to #3 below for instructions on setting up checkpoint measurements*).
- 4. **Remember to always include labor estimates.** When completed, double check accuracy of the estimate amounts for the standard and update as needed. NOTE: **Manually** calculate Labor cost, including mark-up and enter into Labor field. For the above example, labor cost =  $$15.63 \times 1.48$ hours

## 1. Click: **NEW STANDARD PMADMIN** Logou **PM Standards** About Help Cancel **AiM** Last Edited by Active **AIR COMP1** Yes  $\vee$ **Extra Description** Air compressor, centrifugal, over 40 H.P. / Annual Reference Notes Log Frequency **Related Documents** ANNUAL ত্ৰ **1X PER YEAR Labor Hours** 2.49 Labor  $528.63$ Material  $57.01$ Equipmen  $50.00$ Contract **Total** \$35.64 Checkpoints  $\Box$  Check **Estimated Labor Hours** Descript Check with operating or area personnel for any obvious deficiencies.  $0.04$  No  $\Box$  001 Yes  $\Box$  002 Perform control system check.  $0.32$  No Yes

Define a new PM Standard from Scratch

- 2. Enter data into the following fields:
	- a. **PM Standards**
		- Enter a PM Standard number (*i.e. AIRCOMP 1*)
	- b. **Description**
		- Example: **Part name - Frequency**
	- c. **Reference** (*end-user information*)
		- **OSU**  *To reference PM Standards created by Shop Leads*
	- d. **Frequency**
		- Example: Annual, Semi-annual, Quarterly etc.

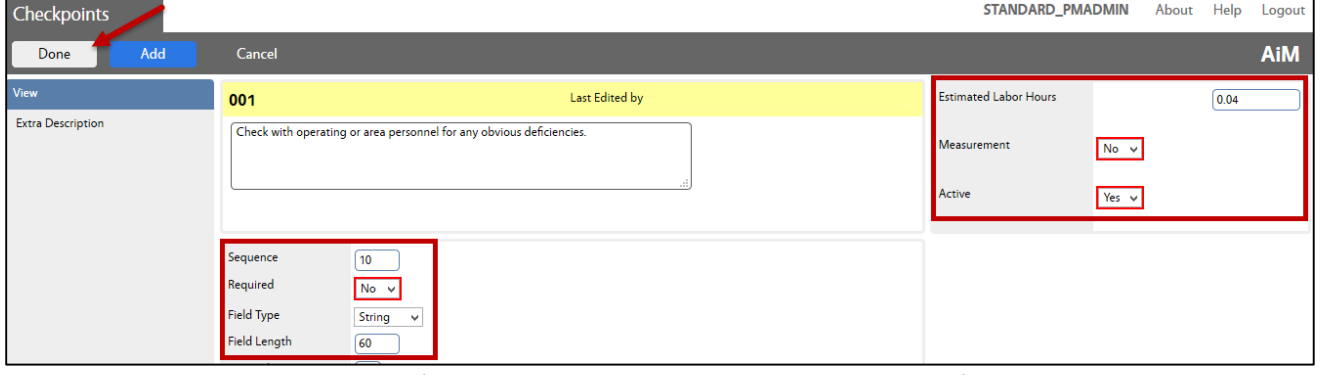

The Check Point Line Item detail of the screen is used to associate all the specific tasks or maintenance steps to the PM standard.

- 3. To add checkpoints, Click: **Add** 
	- a. **Checkpoint** Consecutive numbering (001, 002, 003, etc.)
	- b. **Description** Add each item from maintenance checklist
	- c. **Estimated Labor Hours** Enter units of time to complete checkpoint
- 4. To require a reading or entry on the checkpoint, complete the following:
	- a. **Measurement** Yes (*If yes, Tech is able to add remarks, appears in extra description*)
	- b. **Active** Yes
	- c. **Sequence** Increase by 10's (*10,20,30, etc. – order of appearance*)
	- d. **Required**: Yes (*This forces the Tech to enter a measurement or note before the Work Order status can be set to Work Complete.)*
	- e. **Field Type** Choose from String (*alpha numeric)* / Date / Number
	- f. **Field Length** 3 (*if only initials required*) or maximum 60 characters
	- g. **Decimal Precision** *Leave blank*
- 5. Click: **Add** and **Repeat Steps "a.– g."** for all maintenance checkpoints.
- 6. Click: **DONE**
- 7. **Estimates -** Manually enter the following:
	- a. Labor rates **Manually** calculate Labor cost, including mark-up per Labor Hours
	- b. Material costs
	- c. Equipment cost
	- d. Contract
- 8. Click: **SAVE.** After saving, total labor estimates will automatically calculate.

PM-01- Preventive Maintenance Standards and archives are a standards AiM SOP User Guide